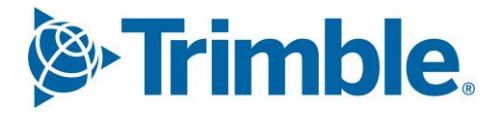

# **V** Viewpoint Jobpac Connect™

WIH/Cash Flow Lag by Project Function Guide Version: 1.0

*S*-Trimble Construction

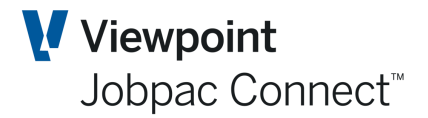

## **Document Control Table**

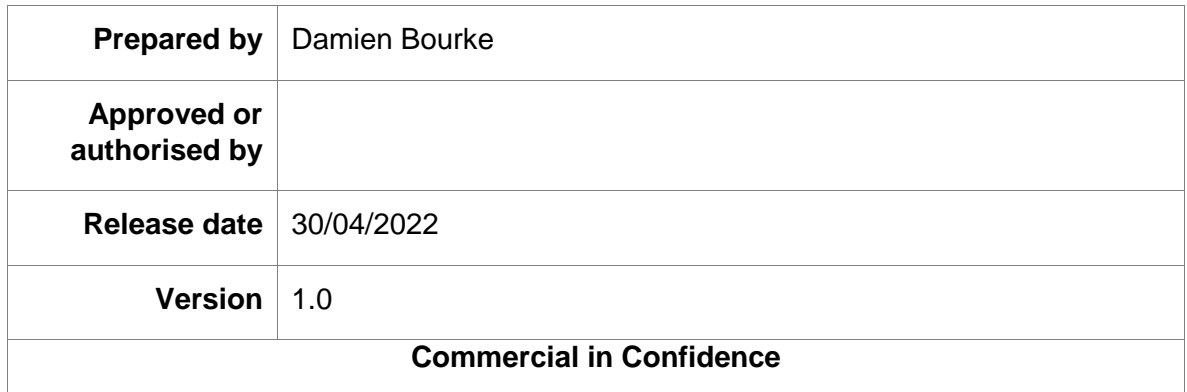

# **Change History**

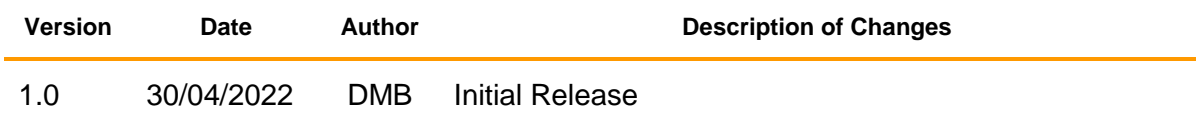

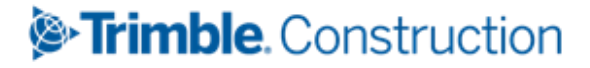

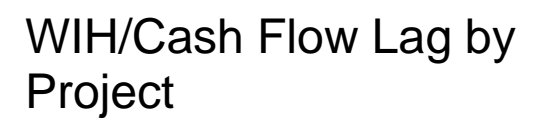

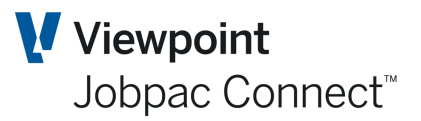

# **Table of Contents**

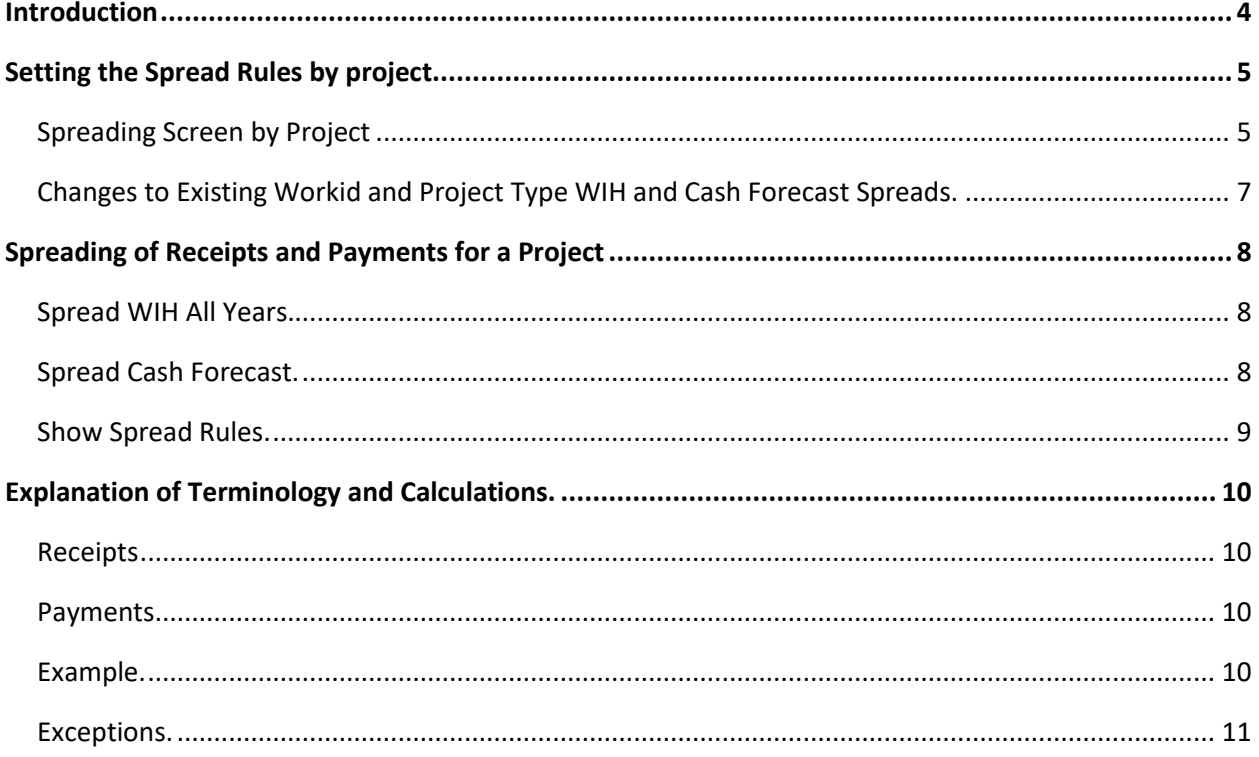

## Trimble. Construction

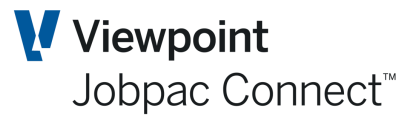

## <span id="page-3-0"></span>**Introduction**

This Function provides the:

- Ability to set payment frequency auto rules per project
- Ability to set cash flow lead and lag time auto rules per project
- Ability for lead and lag times to be a part of a month e.g. 0.5
- Lead and lag times to be pegged to last month of a payment period (where frequency is more than a month)
- Ability to override auto rule phasing with manual phasing
- Auto rules to only be applied on demand so not to override manual phasing
- Ability to Spread WIH evenly across all remaining years of the project

New screens have been developed to allow the setting of the above rules by project. This setting will override the current workid based lagging options.

A new Menu item may be required for this function.

Set Cash Forecast Spread JOBLLAGMNP

## *S*-Trimble Construction

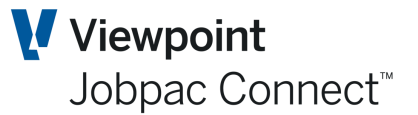

## <span id="page-4-0"></span>**Setting the Spread Rules by project**

This function will operate independently of the BFM Project Type, i.e. the rules will apply to all BFM Project Types. This is different to the current lagging rules which are set for a workid and a Project Type.

#### <span id="page-4-1"></span>**Spreading Screen by Project**

A new screen as shown below will be displayed to enable the entry of the spread rules for a project. The data in this screen will be subject to Workid security, but NOT job security.

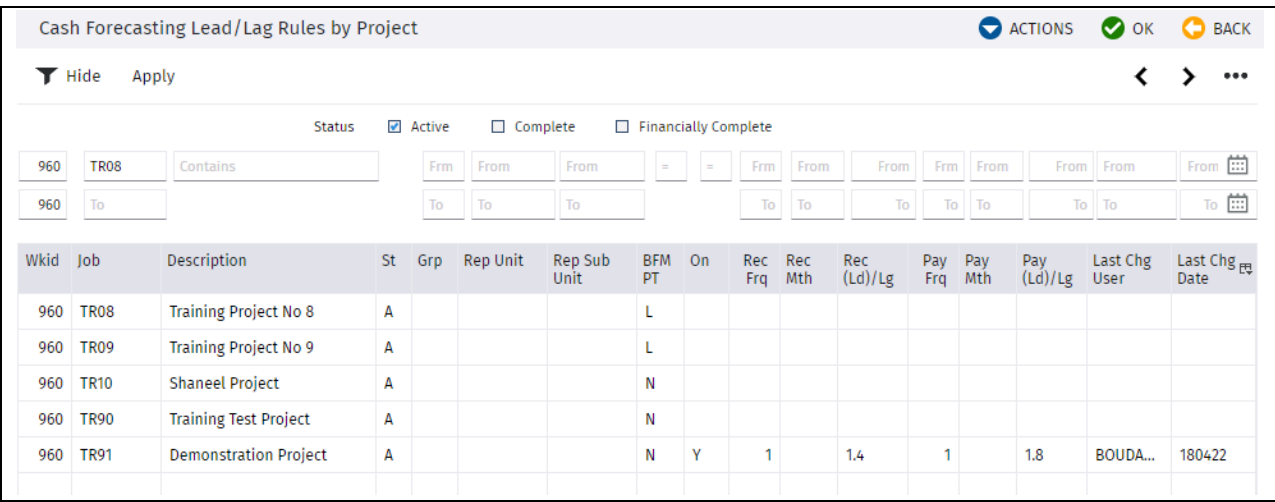

All active projects for all workids will be displayed by default, however the screen will be filtered by the workid that the user is currently in. The fields Workid, Project Number, Project Name, Status, Group, Reporting Unit, Sub-Reporting Unit, and BFM Project Type will be display only. The filter at the top will allow other status's to be displayed. More than one of the boxes can be selected.

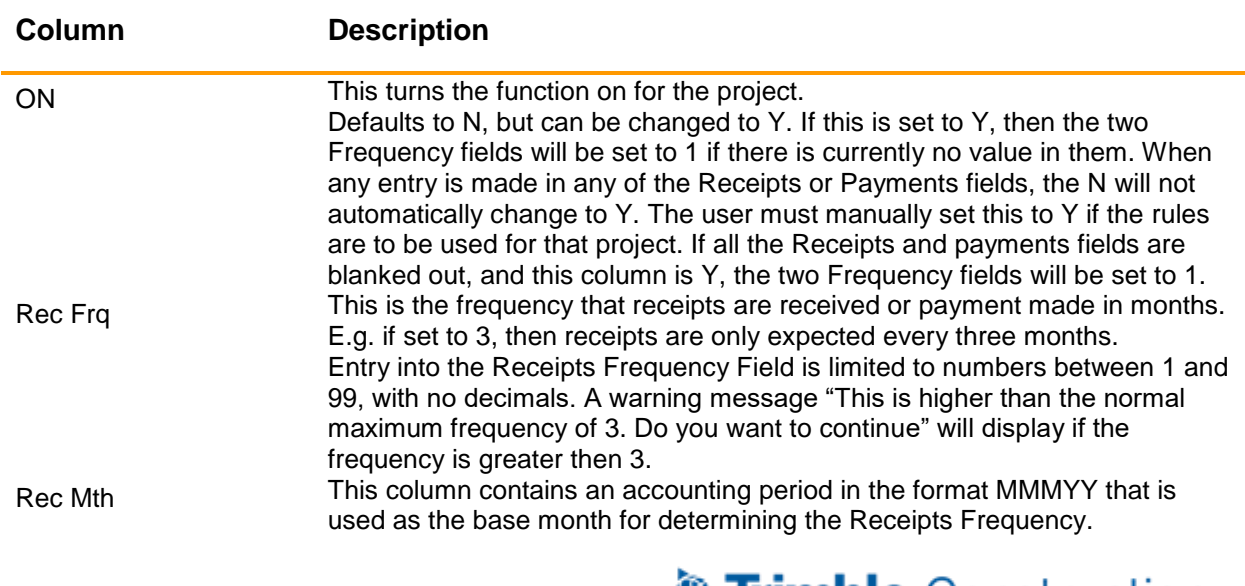

## *S* Trimble Construction

#### WIH/Cash Flow Lag by Project

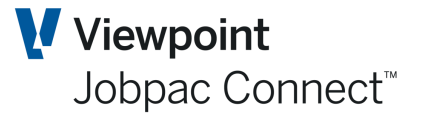

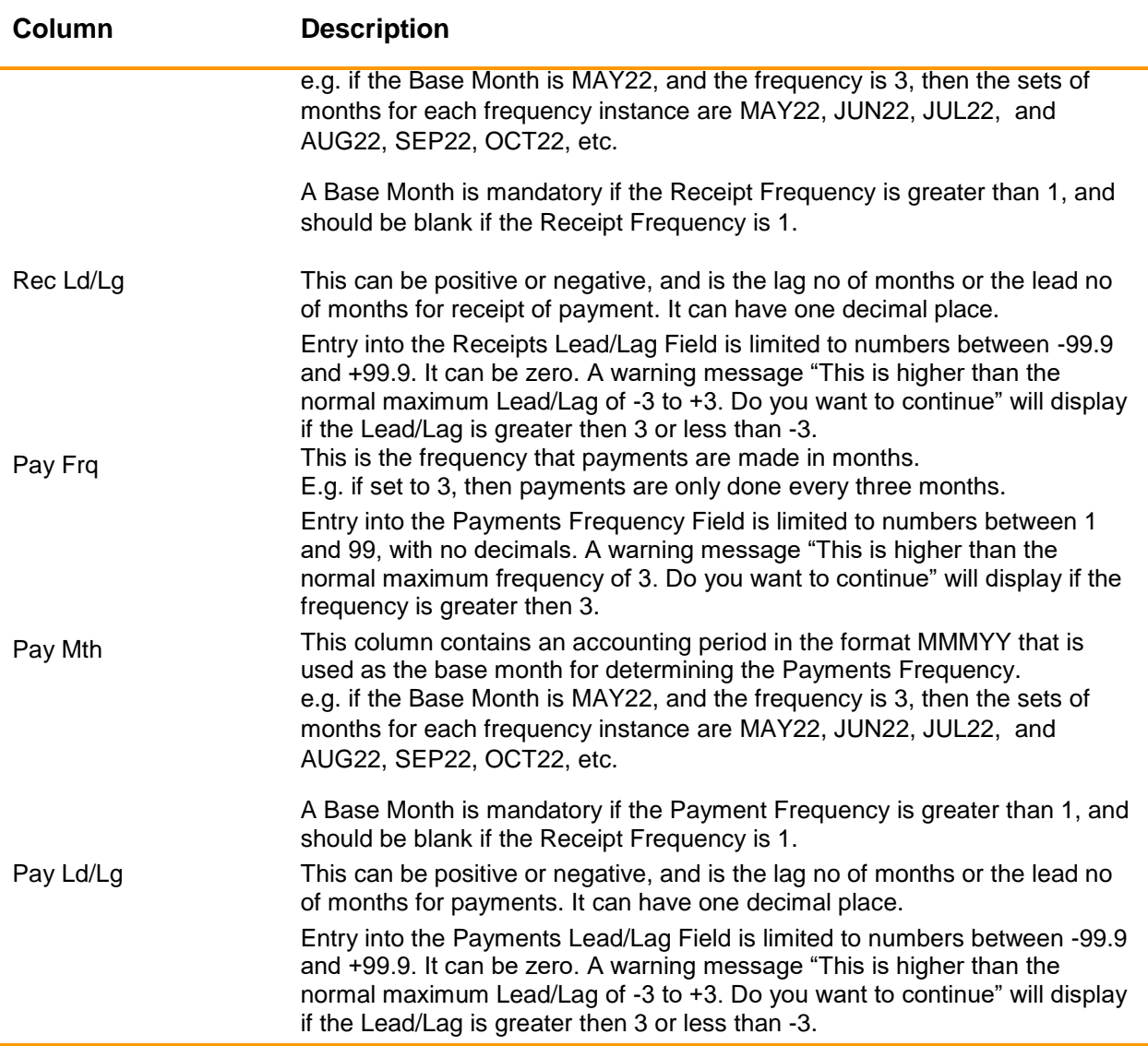

Entering data or changing data in this screen will not immediately impact the cash forecasting spread on the project concerned. The changed spread rules will only apply when the option is selected in the WIH screen.

*A history file of changes and the userid and time of those changes will be established. (JOBLDLGAU). There will be no enquiry to view these changes, however the history will build up for any future use, and will be available for technical staff to interrogate.*

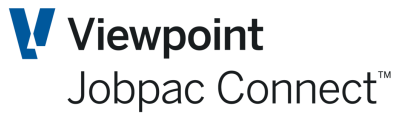

#### <span id="page-6-0"></span>**Changes to Existing Workid and Project Type WIH and Cash Forecast Spreads.**

There are currently options by workid and BFM Project Type to set auto spreading of WIH and auto spreading of Receipts and Payments based on lagging factors. These are set in the following screen accessed via BFM Project Types Maintenance.

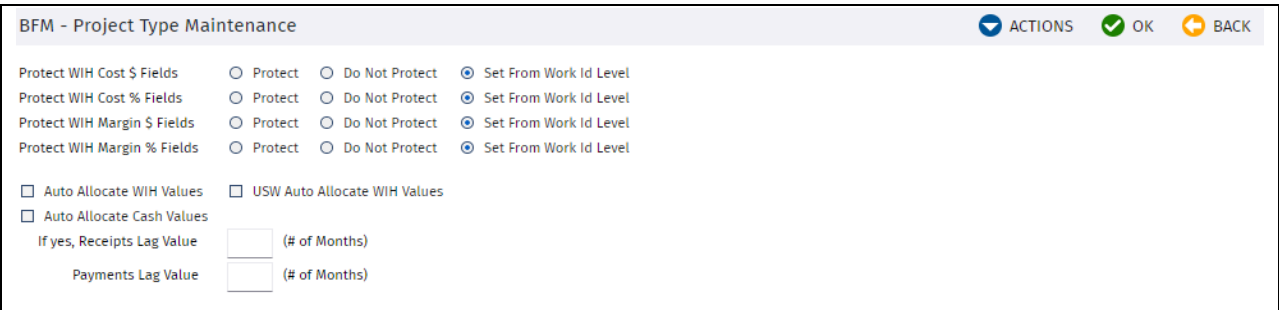

The BFM Sub-System uses these settings to continually auto allocate WIH and Cash Forecasting. The logic in this subsystem has been changed to ignore any project that has an entry with the column  $On = Y$  in the Cash Forecasting lead/Lag rules by Project screen described above. i.e. these projects will not have any auto allocation of WIH or cash forecasting performed. Projects with the column On = N will be auto allocated as normal.

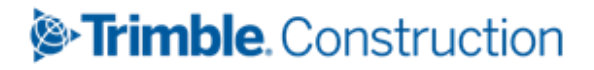

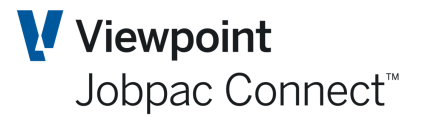

## <span id="page-7-0"></span>**Spreading of Receipts and Payments for a Project**

Three options are available in the Monthly WIH and Cash Forecasting Screen below in the Left Hand Panel. These will only appear if the Cash Forecasting Lead/Lag rules exist for the project, i.e. On Flag  $=$  Y.

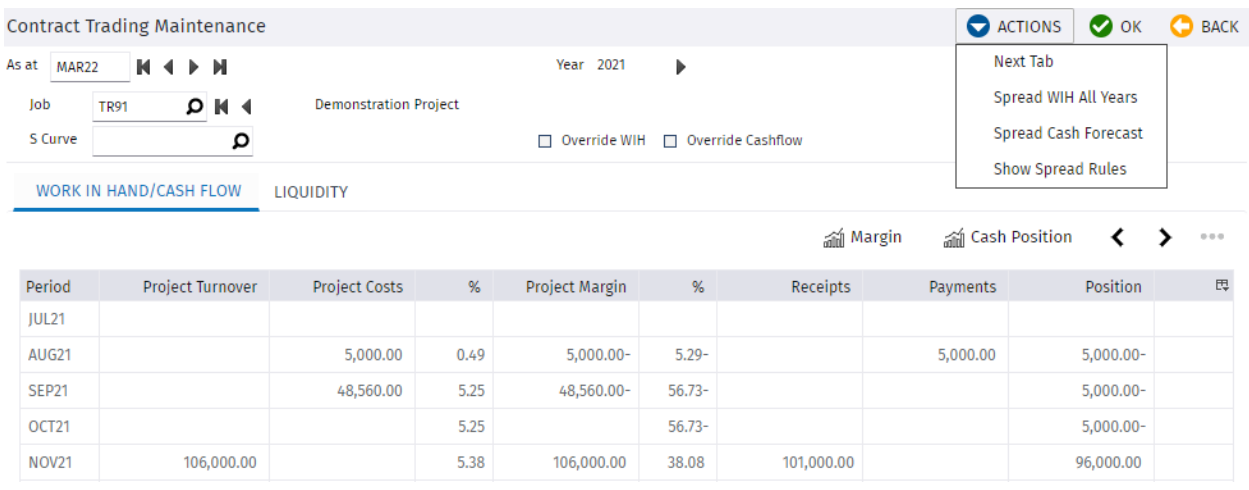

#### <span id="page-7-1"></span>**Spread WIH All Years.**

Selecting this option will spread the WIH evenly over all the remaining months of the project, across all remaining years of the project. This will automatically change the yearly percentages. Any rounding amounts will add to the last month.

#### <span id="page-7-2"></span>**Spread Cash Forecast.**

Selecting this option will apply the Spread rules for Receipts and Payments for the project to all remaining months on the project, and update the yearly totals and percentages.

The only way the cash forecast is spread is by using this option. If subsequent changes are made to the cash forecast, then they will 'stick'. They will only be overridden if the option is selected again.

If the existing option '**Prorata Totals**' is used to spread the WIH evenly for that year, or the option '**Spread WIH All Years**' is used, then this will NOT change the cash forecast. The new option '**Spread Cash Forecast**' needs to be used to redistribute the cash forecast.

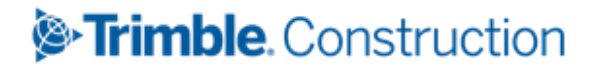

#### WIH/Cash Flow Lag by Project

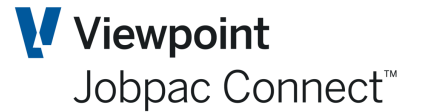

#### <span id="page-8-0"></span>**Show Spread Rules.**

Selecting this option will display the Spread rules for the Project in a popup window. The rules cannot be changed here.

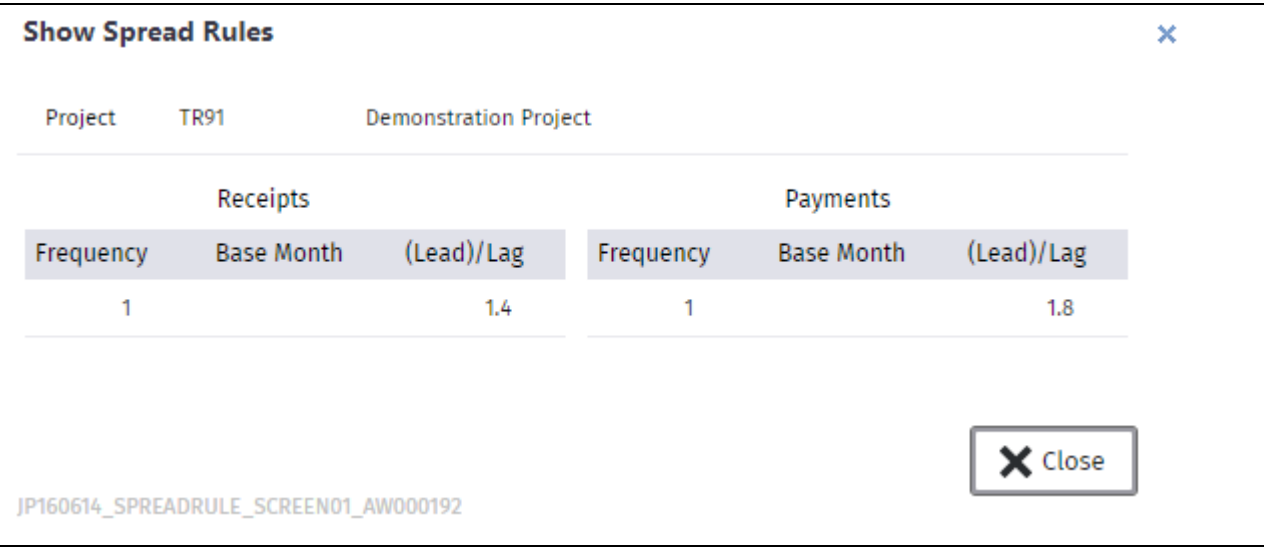

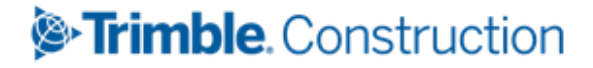

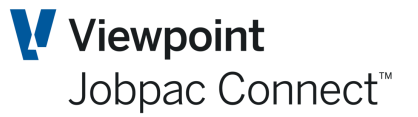

## <span id="page-9-0"></span>**Explanation of Terminology and Calculations.**

#### <span id="page-9-1"></span>**Receipts Frequency** This is the number of months the receipt will cover, starting from the Base Month. **(Lead)/Lag** This is the number of months before (-) or the number of months after (+), the last month in the range of months the Frequency covers. This may have one decimal place.

#### <span id="page-9-2"></span>**Payments**

**Frequency** This is the number of months the Payment will cover, starting from the Base Month. **(Lead)/Lag** This is the number of months before (-) or the number of months after (+), the last month in the range of months that the Frequency covers. This may have one decimal place.

#### <span id="page-9-3"></span>**Example.**

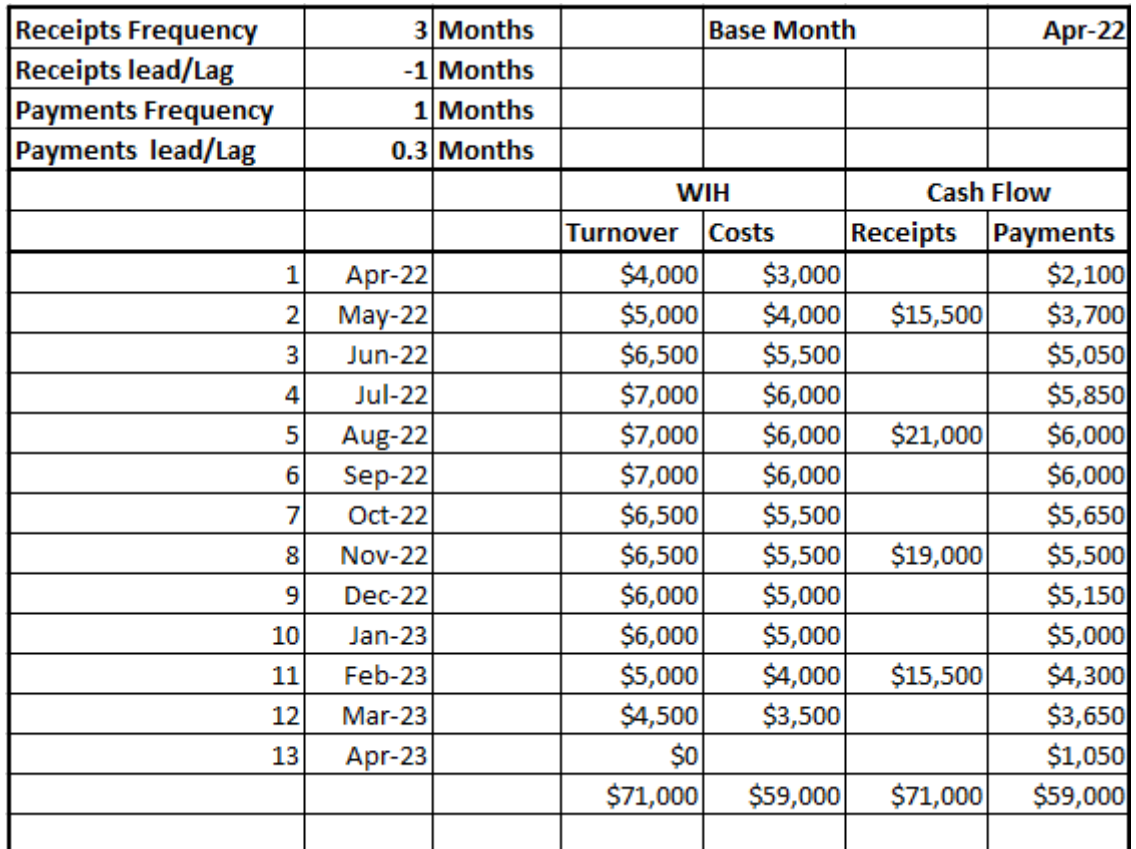

## **&Trimble** Construction

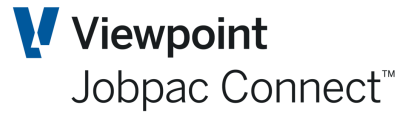

In this example, the receipt frequency is 3, starting at the base Apr-22. So sum the three months from Apr-22 (15,500), and the Lead is -1, so the receipt is due one month less than the last month in the Frequency range (Jun-22), i.e. May-22.

The next 3 month frequency sequence starts at Jul-22.

The same logic applies to payment frequency.

If a Lead/lag value is not a whole number, then it acts as both a Lead/Lag and a percentage.

- Example 1. If the Lag was 0.3, then 30% of the value goes into the next forecast period and 70% goes to the current forecast period.
- Example 2. If the Lag was 1.3, then 30% of the value goes into the next forecast period +1, and 70% goes to the next forecast period.

#### <span id="page-10-0"></span>**Exceptions.**

1. The absolute value of a negative Lead is equal to or more than the Frequency.

e.g. Receipt Frequency = 3, and (Lead)/Lag = -3. This means the receipt is due before the Frequency Range starts.

In the example above, this means the Forecast Receipt for work done in the Apr-22 to Jun-22 period was due in Mar-22. If no history record exists for Mar-22 then the Forecast Receipt would be placed in the first available Month, i.e. Apr-22.

If a history period does exist for Mar-22, then the difference between the actual figure for Mar-22 and the Total Forecast receipt would be placed in Apr-22.

2. There are not enough open Receipts/Payments forecast periods to accommodate the Lagging.

Any forecast amounts calculated that are for months after the Cash Flow forecast date will be placed in the last open Cash Flow month.